## **Instructions for accessing webinars in TLC**

1. Log in to your account and click on the EA Webinar Series tile.

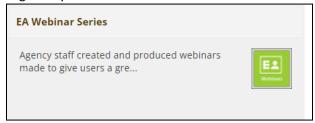

2. Click on the webinar title.

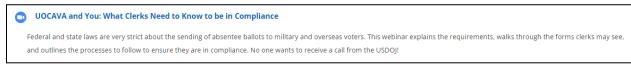

3. If the webinar has not begun, you will be unable to join but you will be able to download the webinar invitation to your own calendar.

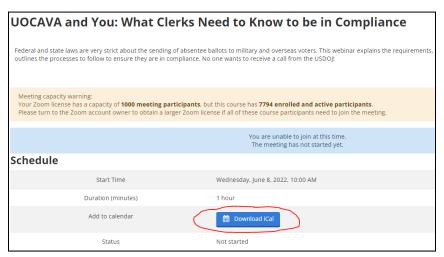

4. If you wish to receive reminders, you will need to add that manually to the calendar event before you save it.

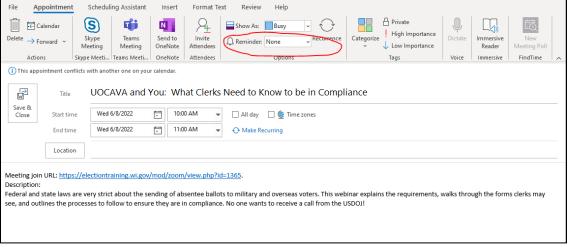

5. Use the link in your webinar calendar event or follow steps 1-3 on the day and time of the webinar to join live. If you are unable to join us for the live event, the recording will be saved in the same location after the webinar has ended.